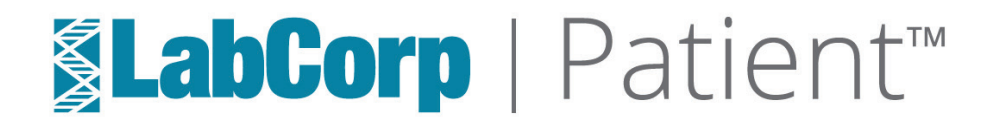

# The NEW LabCorp Patient™ portal is an easier way to securely view your lab test results, pay your bill and more from your mobile device or desktop.

### **GETTING STARTED**

Visit https://patient.labcorp.com or download the app on your mobile advice

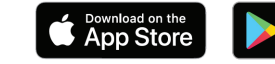

Google Play

## **Step 1 CLICK "CREATE MY NEW PORTAL ACCOUNT."**

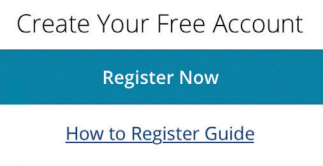

All users must create a new account in the new LabCorp Patient™ portal. You may have previously registered to use LabCorp Beacon®: Patient, but to use the new portal, a new account is required. All results from your old account will be available in your new LapCorp Patient™ account. You can continue to use your existing LabCorp Beacon®: Patient User ID as your new patient portal User ID. ™

Create an account by completing the New Registration Form. You have the option to use your last four digits of your Social Security number or a valid Driver's License number to verify your identity. After you have completed the New Registration Form, click Create Account.

# **Step 2 VERIFY YOUR ACCOUNT**

After creating your account, you will be directed to a page to verify your account using a One-Time Verification Code, which can be sent to you via text message or email. Click the option you prefer and follow the steps below based on your choice.

#### **Text Message**

To verify your account by text message, click the agreement box and then enter the mobile phone number to receive your One-Time Verification code. When finished, click "Send Text."

#### **Email Verification**

To verify your account via email on a desktop, you must open a new tab within your browser. DO NOT close the New Registration Form or click the back button on your browser.

**A** Text Verification IMPORTANT: Please do not close this wind<br>or click on the Back button of your browser<br>You must enter your One-Time Verification ode to complete registration.<br>f you don't get a text from us within a few<br>ninutes at 555-555-555, please click Resend<br>lode or Try Another Method. ONE-TIME VERIFICATION CODE VERIFY

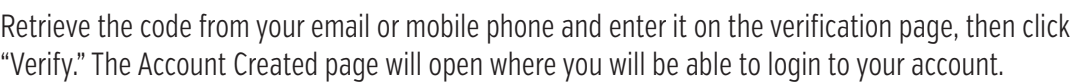

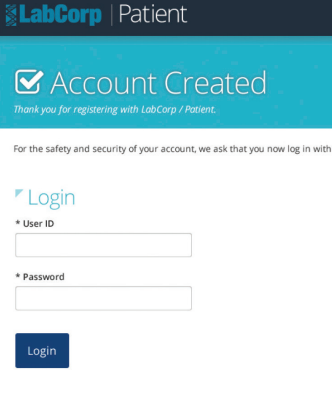

# **Step 3 VERIFY YOUR ACCOUNT**

On the Account Created page use the User ID and Password you created on the New Registration Form, then click "Login" to access your LabCorp Patient™ Portal.

If you are unable to use the LabCorp Patient™ app, or prefer not to, please call LabCorp at 1-800-762-4344 and follow the prompts to receive your test results.

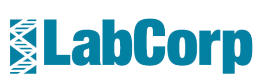

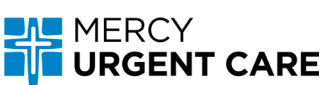